# The University of Texas Rio Grande Valley

Financial Services / Comptroller

# How to Enroll in UTRGV-PEOPLESOFT-ACADEMY on Blackboard

Organizer(s): David Guerra, Training Coordinator

Updated: 06/26/2018

# Procedure

- Sign in through MY.UTRGV.EDU
	- Enter your UTRGV Account username
	- Enter your password

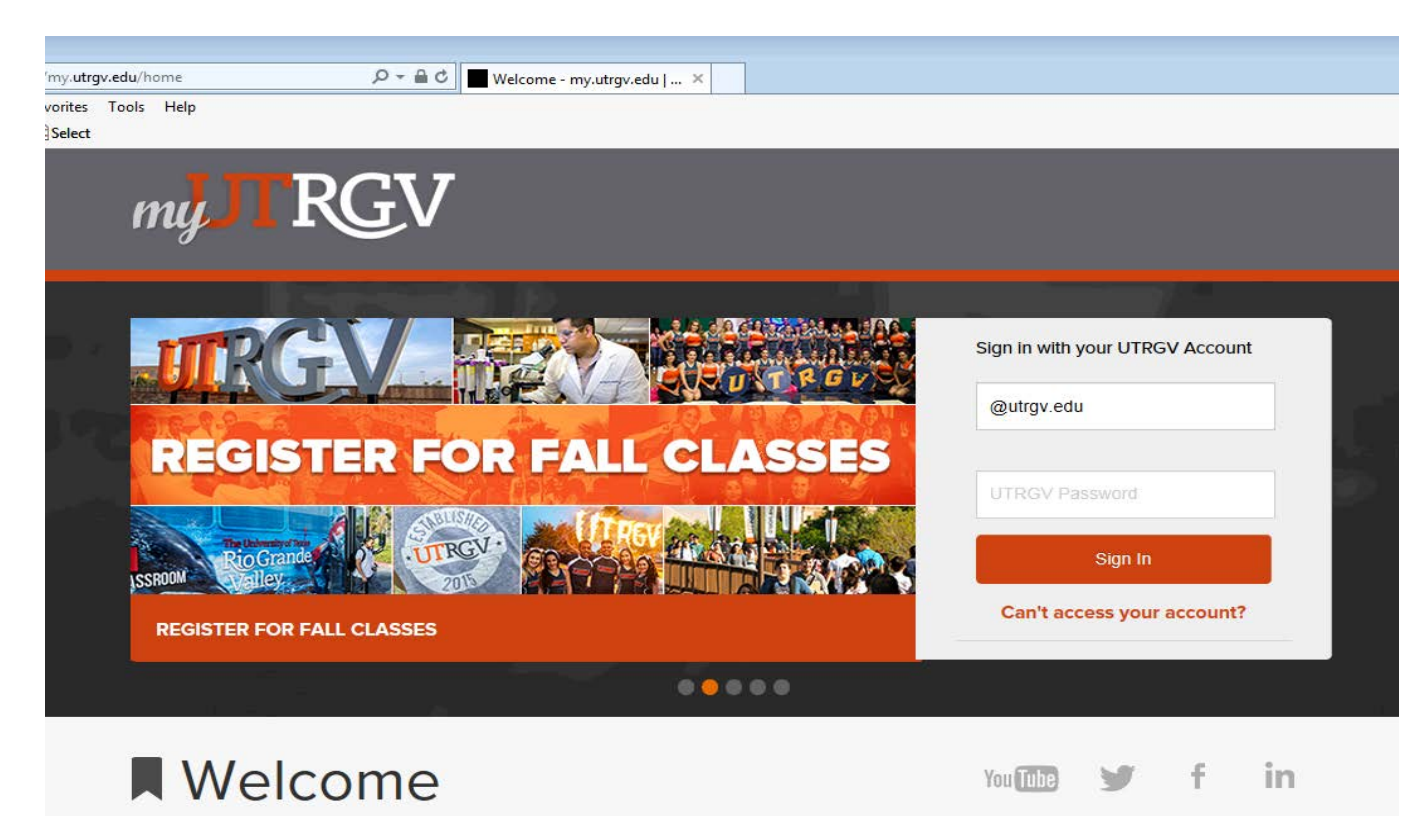

• Once successfully logged in click on Blackboard icon

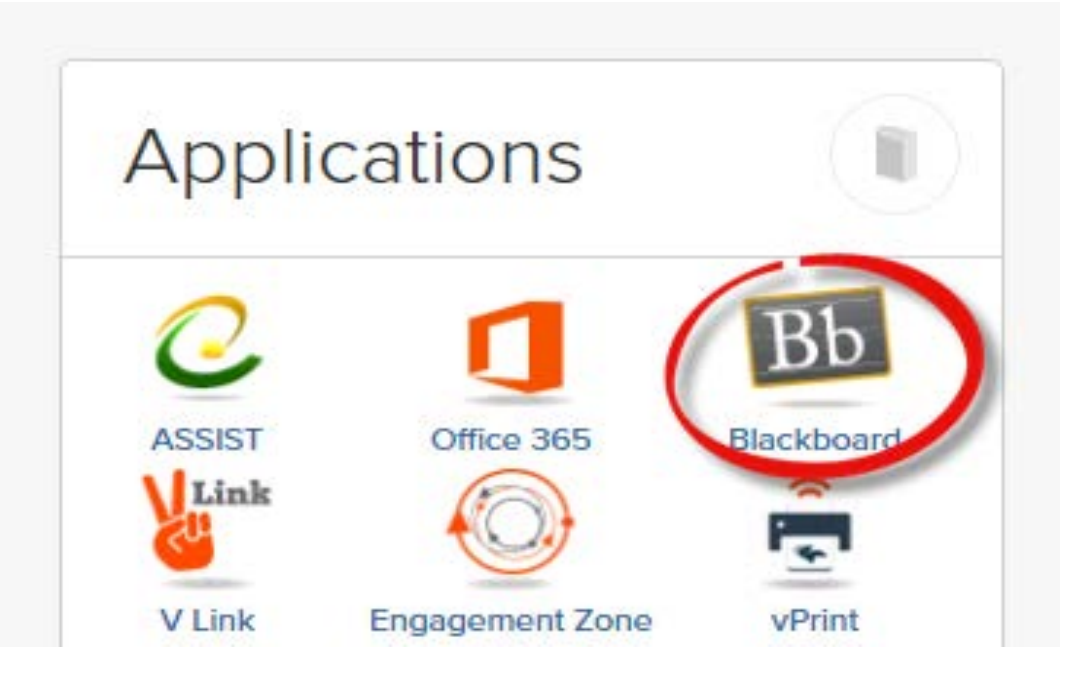

• By default you are taken to the **MyCourses** section of Blackboard.

- On the far right side of the screen look for "Trainings & Organizations"
- In that box, most UTRGV Staff & Faculty will see "Organizations where you are: Participant" with at least one entry below it: UTRGV Employee Education David Guerra 2 v
- In the Organization Search box below type the following (all one word): **peoplesoft**
- Click on the Go button

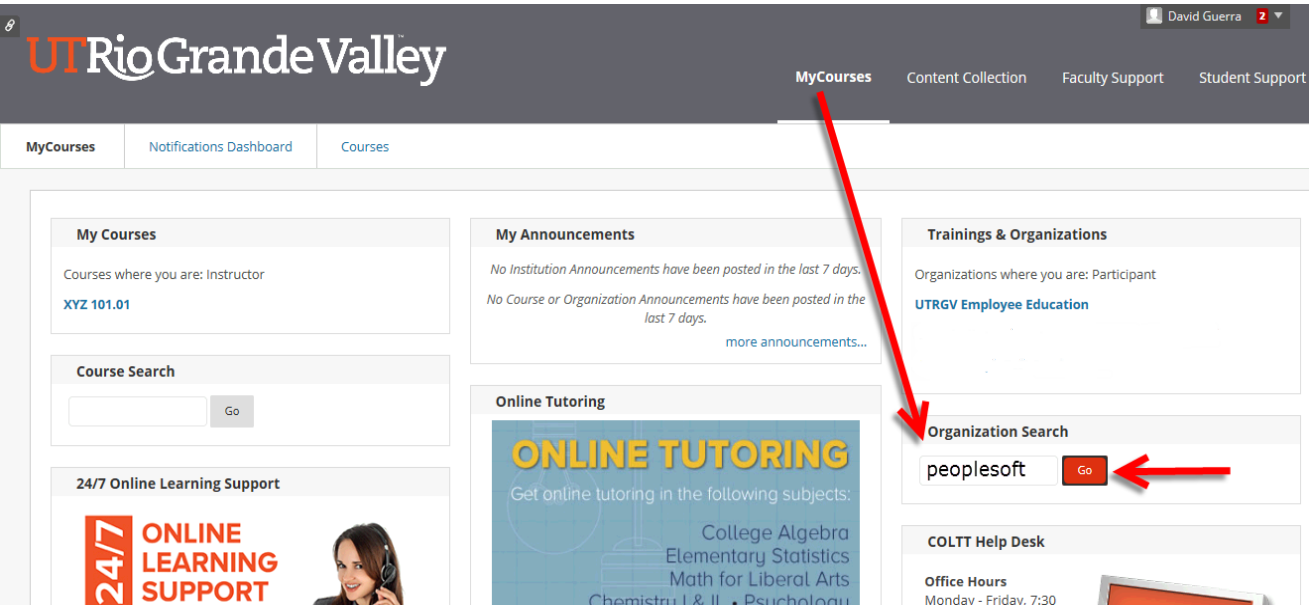

#### • The "Organization Catalog" page appears

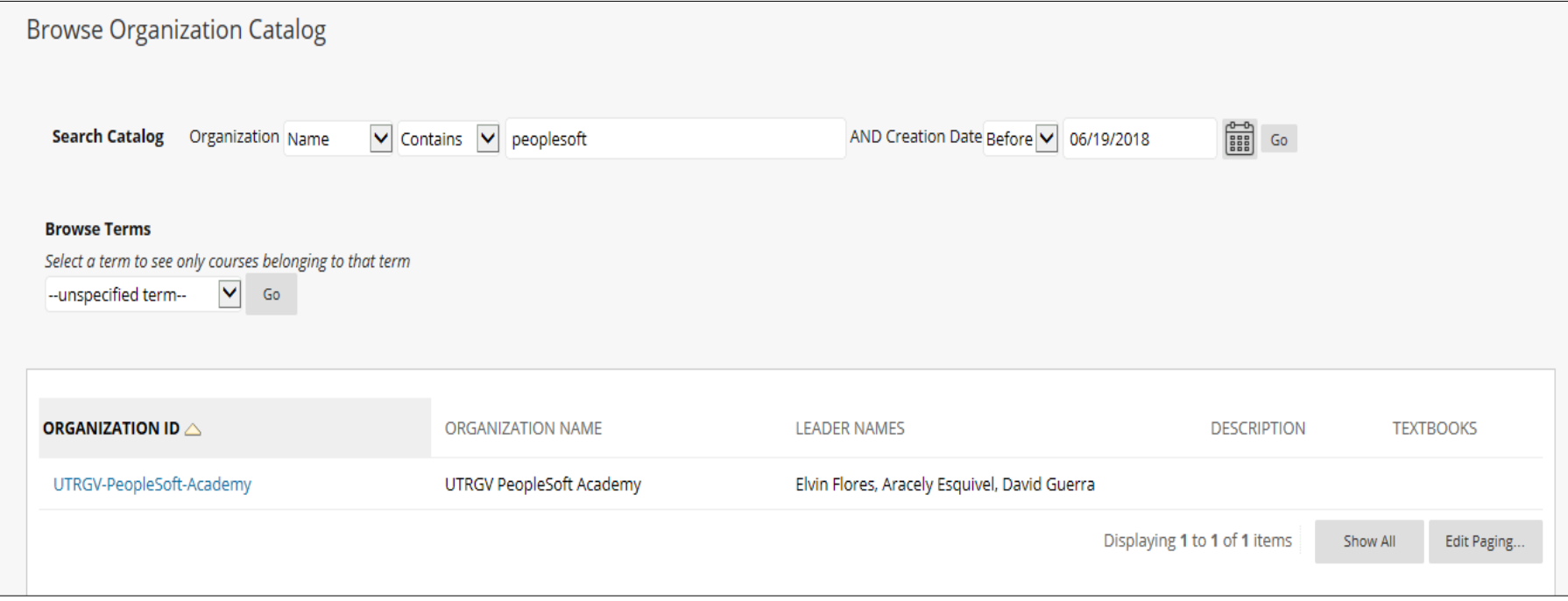

• Below that (almost mid-screen) you will see a box with a line that reads: UTRGV-PeopleSoft-Academy

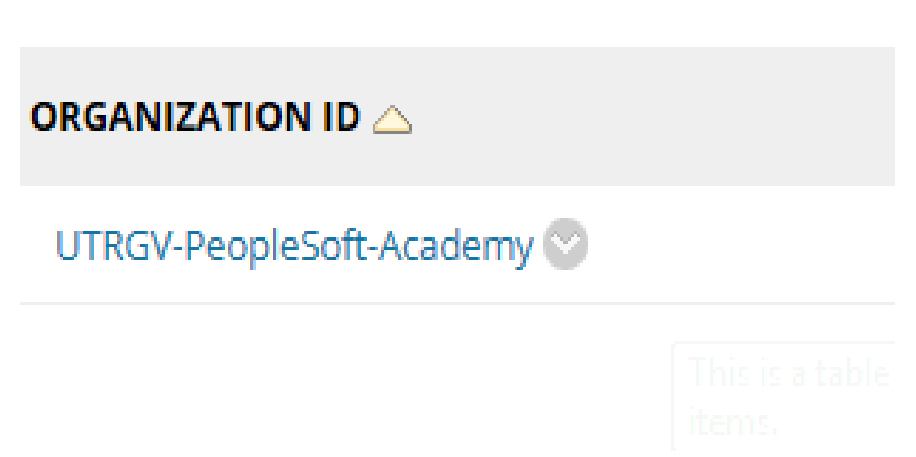

- Hover your mouse over UTRGV-PeopleSoft-Academy
	- a small gray circle with a downward pointing arrow inside the circle will appear.
	- **click** on the small gray circle

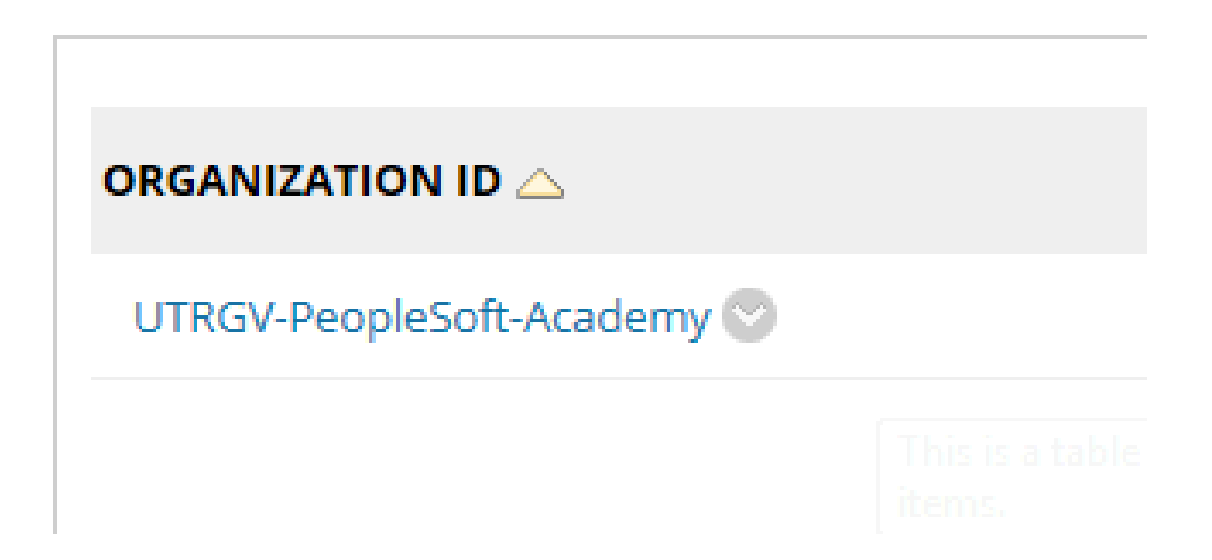

• A drop down box appears with the only option being ENROLL

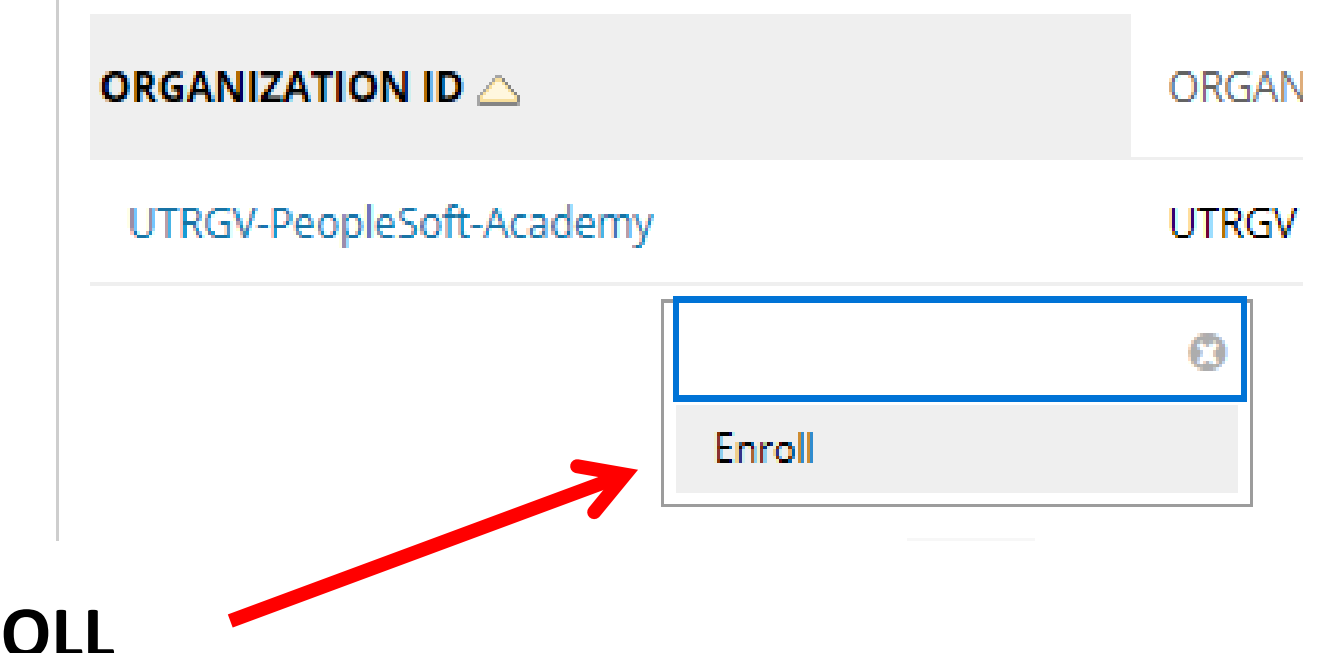

• Click on **ENROLL**

#### • Click on the **Submit** button to proceed

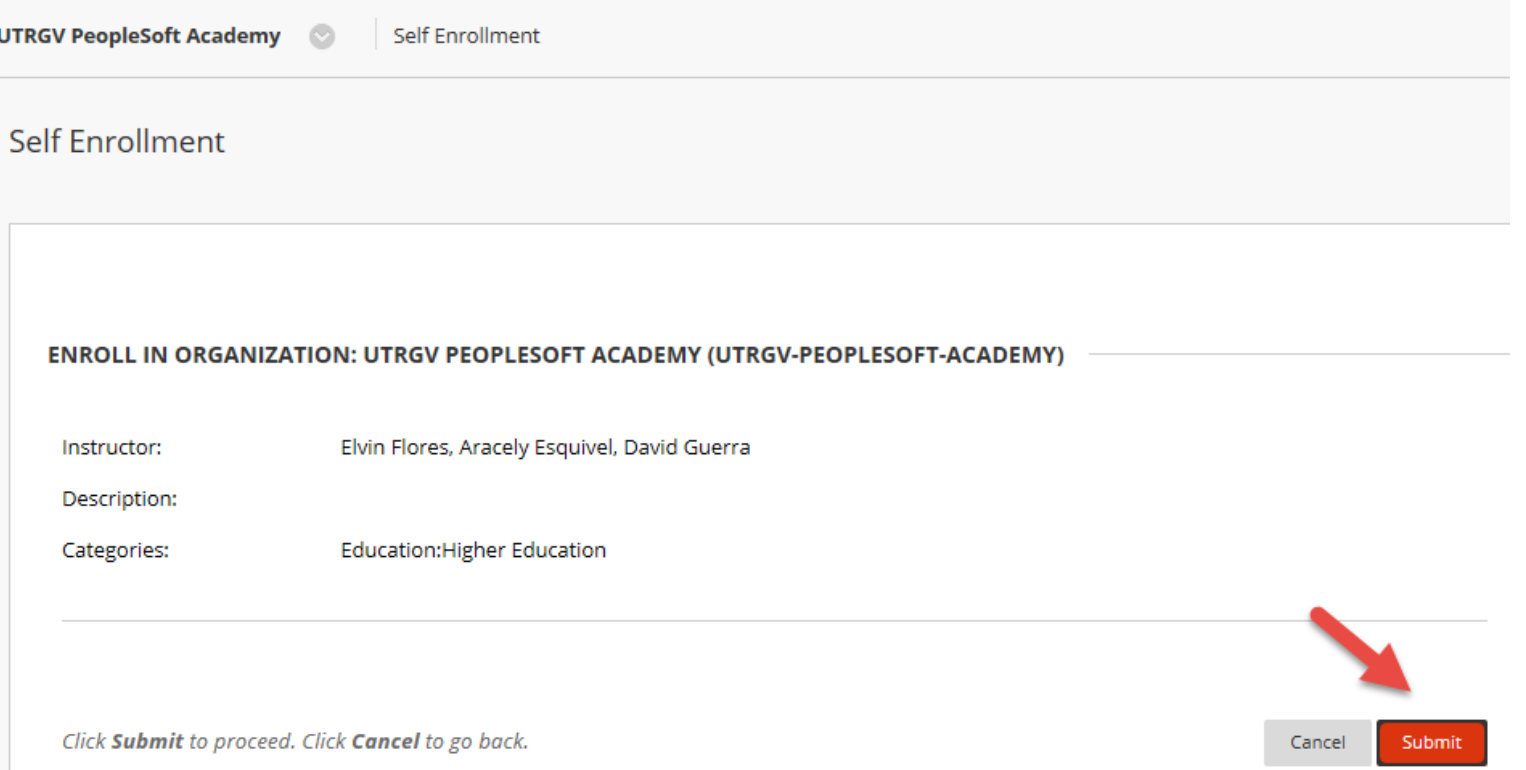

• **Action Successful** announcement displays

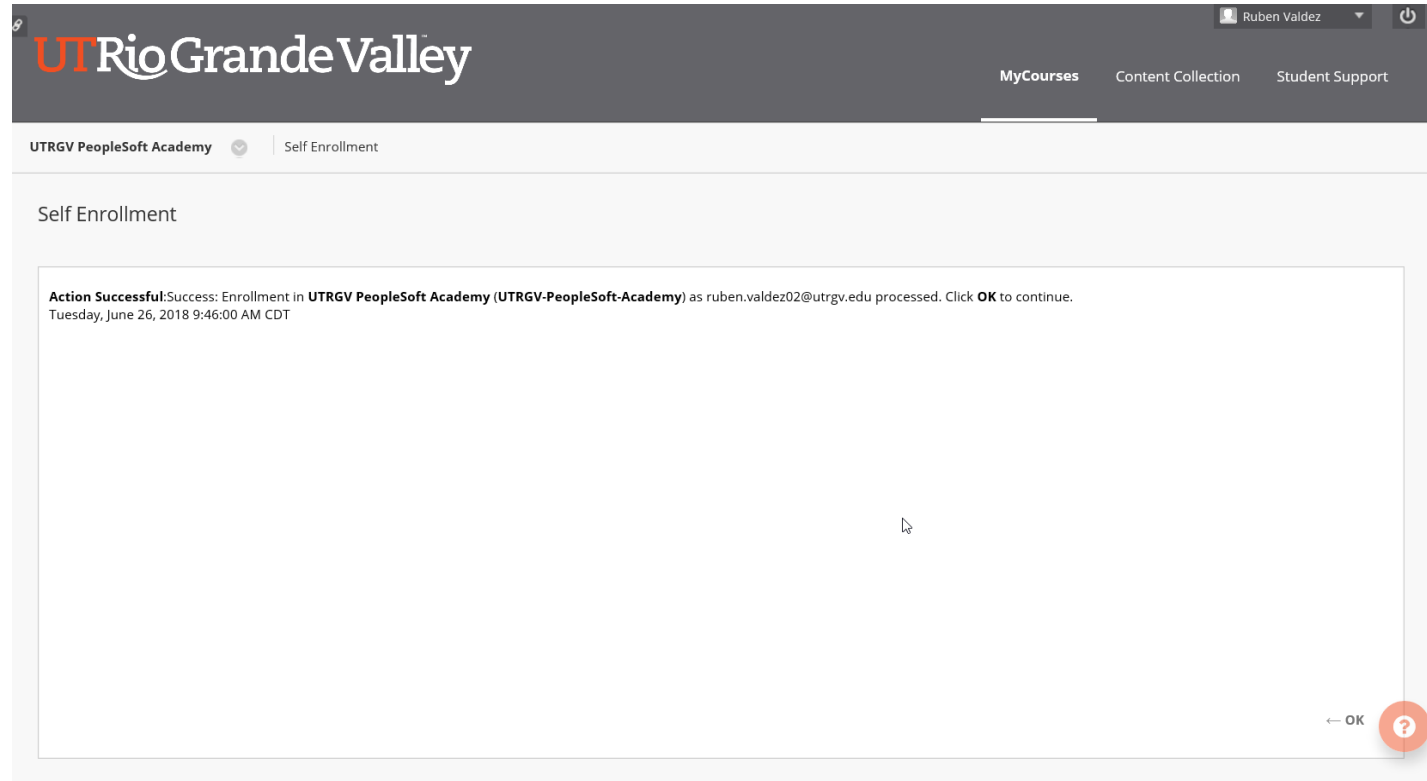

# TO VERIFY ENROLLMENT

• Click on MyCourses at the top of the Blackboard screen

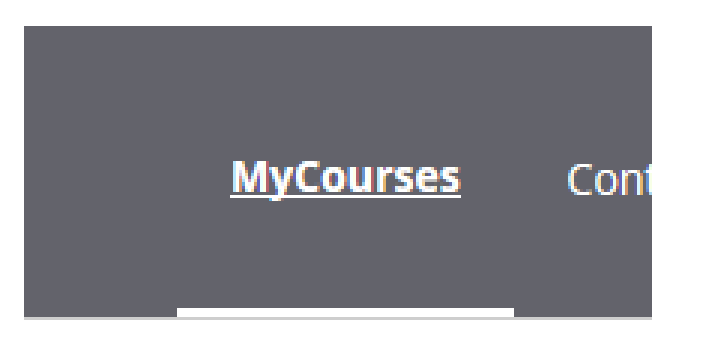

- On the far right side of the screen look for "Trainings & Organizations"
- In that box, you will now see UTRGV-PeopleSoft-Academy added to the "Organizations where you are: Participant" section.

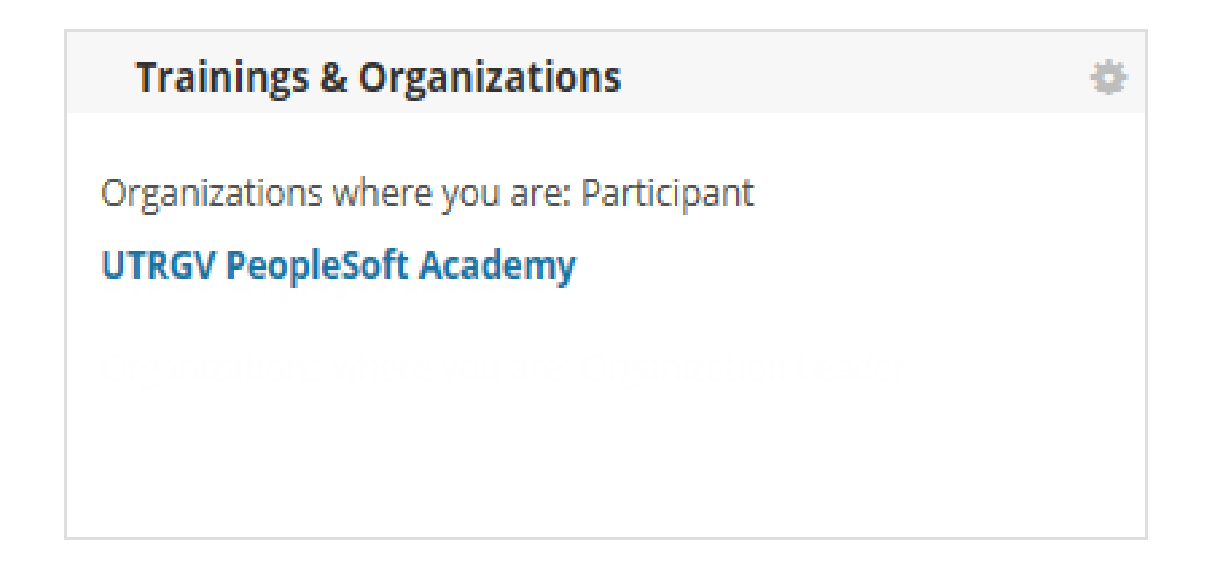

### IMPORTANT

- If you do not see the UTRGV-PeopleSoft-Academy in the "Trainings & Organization" box please repeat the HOW TO ENROLL steps at the start of this document.
- If you continue to not see the UTRGV-PeopleSoft-Academy in the "Trainings & Organization" box then please contact the COLTT Help Desk (Monday – Friday, 7:30am to 6:00pm) at:
	- Brownsville Campus: Rusteberg 108 (956) 882-6792
	- Edinburg Campus: Education Complex 2.202 (956) 665-5327

THANK YOU

# The University of Texas<br>Rio Grande Valley

Financial Services / Comptroller